# **TV Software Upgrade Guide**

#### Notice

- When you look for TV software on web, use full model name like \*\*LX\*\*00-UA.
  ex) 47LX9500-UA : Full model name includes the suffix "-UA".
- Do not unplug TV power cord while upgrading software.

## Step 1. Check full model name of your TV (Select one)

a. Check a label on TV (Side or Rear).

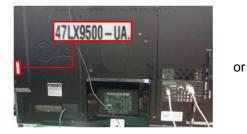

- b. Check Menu (Non-Smart TV model)
  - Press [MENU] key on remote
  - Press [[] (Red) "Customer Support" key on remote
  - Select "Produce/Service Info."
  - Check "Model/Type"

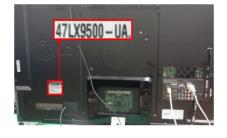

- Implifying the control of the control of the contr
- c. Check SETUP (Smart TV model)
  - Press [Home] key on remote
  - Select "SETUP"
  - Move to "SUPPORT"
  - Select "Product/Service info."
  - Check "Model/Type"

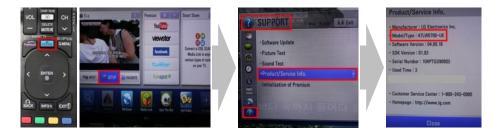

## Step 2. Download software

- a. Select your country on www.lg.com
- b. Click "Support"
- c. Fill your model name in search bar (ex. 47LX9500)
- d. Click "Continue"
- e. Select model name

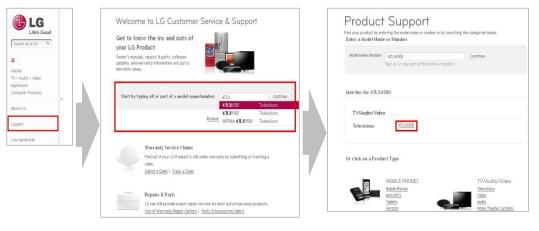

- f. Click "Drivers & Software"
- g. Click "Software File(Version 00.00.00)"
- h. Check [What's new] and if full model name of your TV is in [Applicable model list]

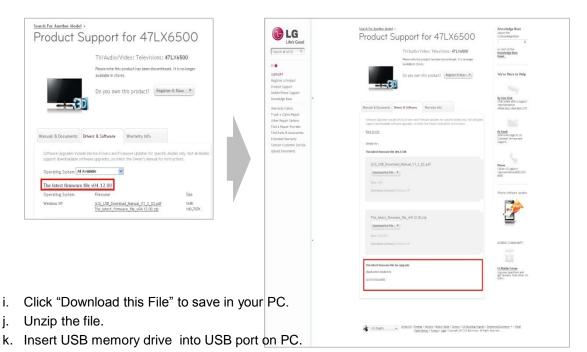

| (LG                                      | Instant for institut substantial in<br>Institut for institut studie -<br>Product Support for 32LG7000                                                                                                    | We're Hare to Help                                       |
|------------------------------------------|----------------------------------------------------------------------------------------------------|----------------------------------------------------------|
| Life's Good                              | ribuder Support for Szectorooo                                                                                                    | The representation                                       |
| Search all of 10 Q                       | TV/Audio/Video: Televisions: 32L67000                                                                                                    | Details for:                                             |
|                                          | Please rote this predict has been discussed. It is no longer<br>available is stores,                                                                                                    | The latest software for xxLG7000[Test]                   |
| SUPPORT                                  | Do you own this product? Register it New *                                                                                                    |                                                          |
| Register a Product                       |                                                                                                    |                                                          |
| Hansals & Drivers                        |                                                                                                    |                                                          |
| Warranty Claims<br>Tradi, a Claim/Repair |                                                                                                    | LG7000-ZA_IC404_V3.27.0(LGE_01)_541A_090522_Download.epk |
| Other Repair Options                     |                                                                                                    | EG7000-2A_1C404_v3.27.0[EGE_01]_341A_070322_D0W110ad.epk |
| Find Parts & Accessories                 | Manual: & Decuments: Deven & Software - Warmets: Into - Freduct FAQ                                                                                                    | / F/                                                     |
| Contact Oustomer Service                 | Enthrouse Upgradus motules Devices Orivers and Forevene Updates for Spectra Andre etc. Set of<br>Matter support Americanistic influence supportes, or create for General American Science (Control Americanistic |                                                          |
| Wy LG Freducts                           | manus reprint anomalously converting and many or constraints ( a constraint of the second of the second second                                                                                                   | Download this File                                       |
|                                          | 868.001.01                                                                                                    |                                                          |
|                                          | Extrait for:<br>The latest entropy for yell(2000[1ext])                                                                                                    | Size: OK                                                 |
|                                          |                                                                                                    | Operating System(s): Windows XP                          |
|                                          | 1.G2003-ZA_IC404_V3-27.51LGE_01]_541A_040522_Download.op1.                                                                                                    |                                                          |
|                                          | Downood that The P                                                                                                    |                                                          |
|                                          | Operating (polymetry) Without IP                                                                                                    |                                                          |

## Step 3. Upgrade TV

- a. Make a folder "LG\_DTV" on USB drive
- b. Save the software in "LG\_DTV" folder
- c. Insert USB memory drive into USB port on TV

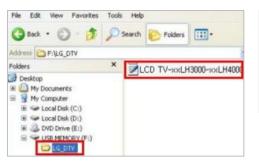

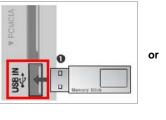

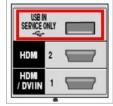

- d. Select "Start" if "TV Software Upgrade" Pop-up appears.
- e. TV upgrade will start and restart automatically after completed

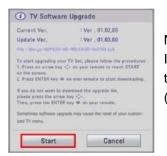

#### Note)

If current software on TV is same with or newer than that on USB drive, TV Software Upgrade menu won't be opened. (Some USB memory devices may not be compatible with TV)

| 🗼 TV Software Upgrade                                            |
|------------------------------------------------------------------|
| Copying files from the Memory                                    |
| Do not remove the memory card from the port!<br>Do not plug off! |
| +                                                                |
| 🗼 TV Software Upgrade                                            |
| Upgrading                                                        |
| Do not plug off!                                                 |
| +                                                                |
| 🗼 TV Software Upgrade                                            |
| Upgrading COMPLETED                                              |
| 100%                                                             |
| The TV will restart automatically in 5 seconds.                  |

Please wait while the update is copied to TV.

\* Don't remove USB drive while this message is displayed.\* Do not unplug TV power cord while this message is displayed.

Software upgrade is on progress. **\* Do not unplug TV power cord while this message is displayed.** 

After the upgrade is completed, this message is displayed. TV will restart automatically in 5 sec., then TV is ready to use.